## Live-Standort teilen

1. Aktivieren Sie die Standort-Berechtigungen für WhatsApp in dem Sie Einstellungen/ Apps/ WhatsApp/ Standort aktivieren.

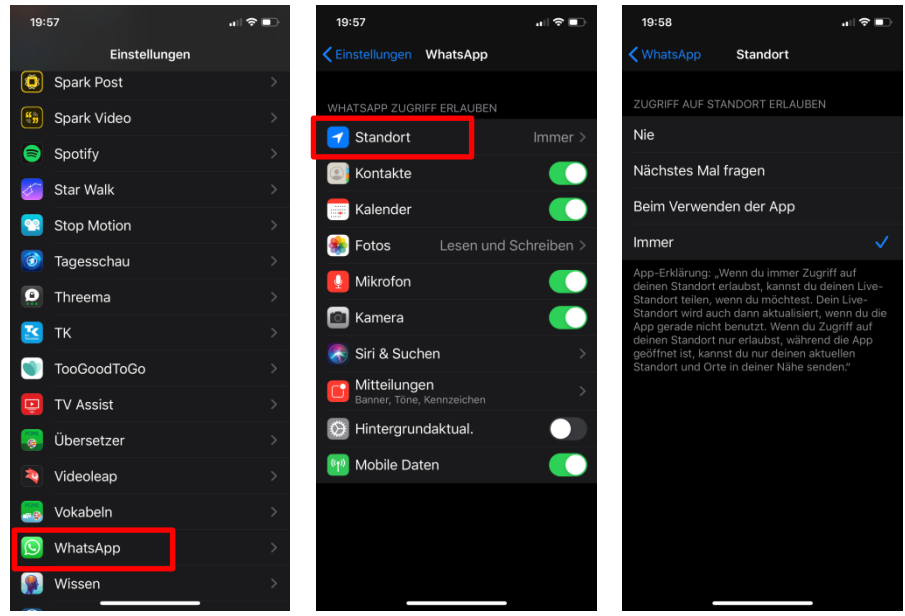

- 2. Öffnen Sie einen Einzel- oder Gruppenchat.
- 3. Tippen Sie auf Anhang/Standort/Live-Standort teilen.
- 4. Wählen Sie die Dauer, für die Sie den Live-Standort teilen möchten. Ihr Live-Standort wird nach Ablauf der gewählten Dauer nicht mehr geteilt.

Sie können auch einen Kommentar hinzufügen, wenn Sie das möchten.

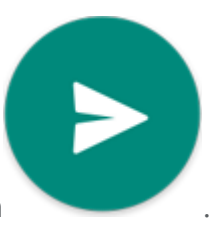

5. Tippen Sie auf senden .

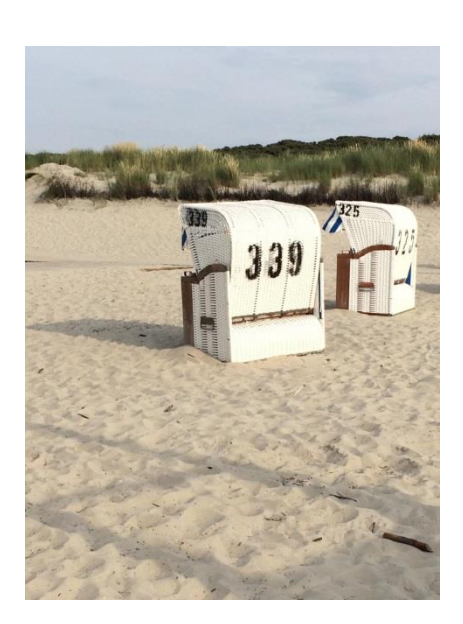